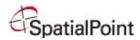

# **MapPoint 2010 Course Outline**

# **Lesson 1: Getting Started**

The MapPoint Workspace
The Map Window
The Legend Window
The Overview Window
Standard Toolbar & Icons

### **Lesson 2: The MapPoint Workspace**

Hiding a Toolbar
Relocating a Toolbar
Resizing a Task Window
Changing the Map Font Size
Reversing an Action
Changing the Map Settings
Navigating in a MapPoint Map
Jumping to a Region
Panning Your View
Setting Your Workspace Options

# Lesson 3: Locating Places on a Map

Finding an Address on the Map Finding a Business Point on the Map Plotting an Intersection Working with Pushpins Find Nearby Places

### **Lesson 4: Setting Up Your Data**

Importing Data vs. Linking Data Data Types

#### Lesson 5: Route Planning

Planning Your Route Setting up Route Options Road Construction Creating Drivetime Zones

# **Lesson 6: Working with MapPoint Output**

E-mail your Maps Copying and Pasting into Applications Send to Mobile Phone View in Bing Maps Placing a MapPoint Map on a Website Copyright Information

# **Lesson 7: Analyzing Data**

Preparing Your Data
Working with Territories
Generate Territories from Your Data
Adjusting Existing Territories
Creating New Territories
Exporting Data Out of MapPoint

### **Lesson 8: The Data Mapping Wizard**

Using the Data Mapping Wizard Shaded Area Map Pie Chart Map Data Information

INTRODUCTION TO MAPPOINT 2010

Copyright® 2010 SpatialPoint, LLC

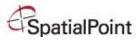